、<br><mark>ansion</mark> 专注 •专研 •专业

# **SXY-ZL** 界面张力仪

#### 尊敬的顾客

感谢您购买本公司 SXY-ZL 界面张力仪。在您初次使用该仪器前,请您详细地阅读本使用 说明书,将可帮助您熟练地使用本仪器。

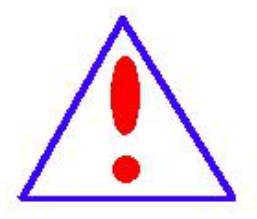

我们的宗旨是不断地改进和完善公司的产品,因此您所使用的仪器可能 与使用说明书有少许的差别。如果有改动的话,我们会用附页方式告知,敬 请谅解!您有不清楚之处,请与公司售后服务部联络,我们定会满足您的要 求。

由于输入输出端子、测试柱等均有可能带电压,您在插拔测试线、电源 插座时,会产生电火花,小心电击,避免触电危险,注意人身安全!

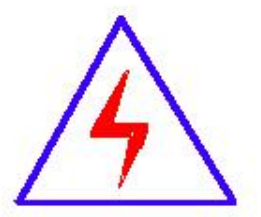

安全要求

请阅读下列安全注意事项,以免人身伤害,并防止本产品或与其相连接 的任何其它产品受到损坏。为了避免可能发生的危险,本产品只可在规定的 范围内使用。

为了防止火灾或人身伤害,只有合格的技术人员才可执行维修。

使用适当的电源线。只可使用本产品专用、并且符合本产品规格的电源线。

正确地连接和断开。当测试导线与带电端子连接时,请勿随意连接或断开测试导线。

产品接地。本产品除通过电源线接地导线接地外,产品外壳的接地柱必须接地。为了防止电击, 接地导体必须与地面相连。在与本产品输入或输出终端连接前,应确保本产品已正确接地。

注意所有终端的额定值。为了防止火灾或电击危险,请注意本产品的所有额定值和标记。在对

地址:武汉市东西湖区径河源源鑫工业园 售后服务热线:027-83375600 网址[:www.whsxdl.com](http://www.whsxdl.com) 1 邮箱:[whsxdl@126.com](mailto:whsxdl@126.com)

## 、<br>Pansion 专注・专研・专业

本产品进行连接之前,请阅读本产品使用说明书,以便进一步了解有关额定值的信息。

请勿在无仪器盖板时操作。如盖板或面板已卸下,请勿操作本产品。

使用适当的保险丝。只可使用符合本产品规定类型和额定值的保险丝。

避免接触裸露电路和带电金属。产品有电时,请勿触摸裸露的接点和部位。

在有可疑的故障时,请勿操作。如怀疑本产品有损坏,请本公司维修人员进行检查,切勿继续 操作。 ファイル・ファイル かんしょう かんしょう

请勿在潮湿环境下操作。

请勿在易爆环境中操作。

保持产品表面清洁和干燥。

#### **――**安全术语

警告:警告字句指出可能造成人身伤亡的状况或做法。

小心:小心字句指出可能造成本产品或其它财产损坏的状况或做法。

<mark>∕ansion</mark> ឺ 专注 • 专研 • 专业

目录

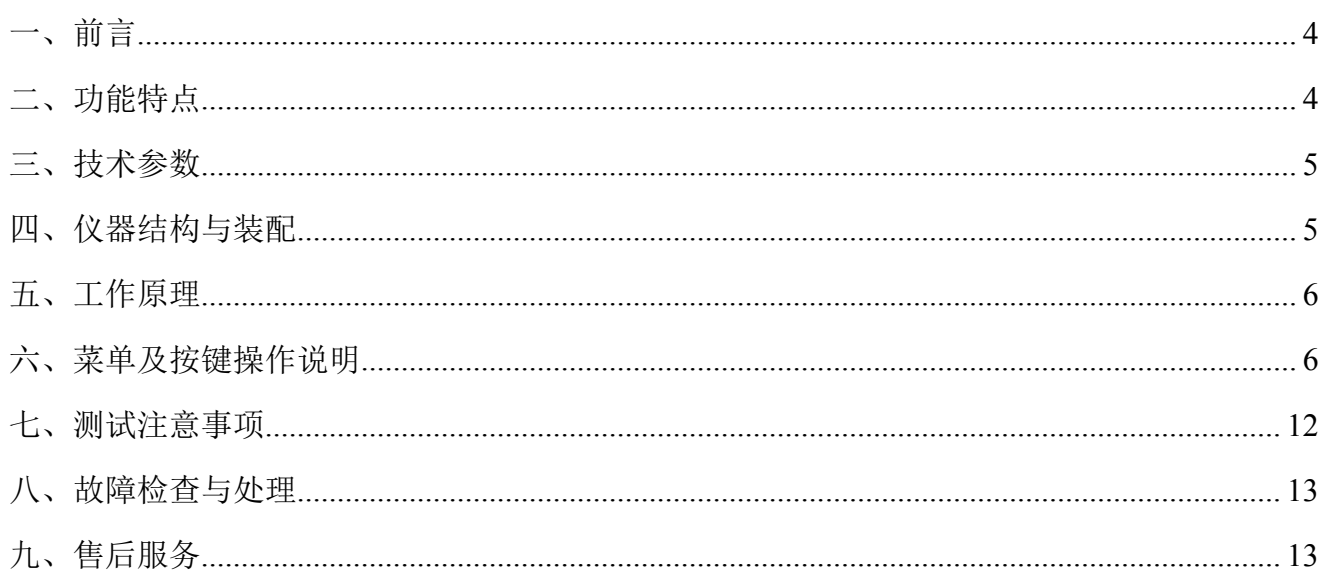

## <span id="page-3-0"></span>一、前言

感谢您选用本公司的产品,为此本公司将为您提供全面的技术支持和服务保障。本产品需 由具备使用资格的人士使用,在使用本产品之前,请您仔细阅读产品使用说明书,并理解所述 内容,了解设备自身的技术参数、性能及操作使用方法,严格遵守电气高压试验相关标准和电 业安全工作规程进行操作。请将本使用说明书置于容易获取的位置,以便于以后参考使用。

使用本产品还需遵守当地关于该类设备的相关使用要求(如有),以及相关的试验要求、 标准、规程等,并在遵守当地关于电力作业安全相关要求的前提下使用本产品。

## <span id="page-3-1"></span>二、功能特点

分子间的作用力形成液体的界面张力或表面张力,张力值的大小能够反映液体的物理化学 性质及其物质构成,是相关行业考察产品质量的重要指标之一。我公司生产的全自动张力测定 仪适用 GB/T6541 标准, 基于**圆环法(白金环法)**, 测量各种液体的表面张力(液-气相界面)及液 体的界面张力(液-液相界面)。此方法具有操作简单,精确度高的优点而被广泛应用。广泛用于 电力、石油、化工、制药、食品,教学等行业。

采用独创的快响应电磁力平衡传感器,提高了测量精度与线性度;

 仪器校准只需标定一点,解决了前一代传感器需要多点标定的问题。免去了调零电位 器及调满量程电位器;

实时显示等效张力值、当前重量(可作为电子天平称重);

- 集成温度探测电路,对测试结果自动温度补偿;
- ◆ 240×128 点阵液晶显示屏, 无标识按键, 具有屏幕保护功能;
- 带时间标记的历史记录,最多存储 255 个;
- 内置高速热敏式微型打印机,打印美观、快捷,具有脱机打印功能;
- ◆ 配有标准 RC232 接口, 可与计算机连接, 便于处理试验数据(可选):

## <span id="page-4-0"></span>三、技术参数

测量范围:0-200mN/m

- 准确度:0.1%读数±0.1 mN/m
- 分辨率:0.1mN/m
- 灵敏度:0.1mN/m
- 电源电压:  $AC220V+20%50Hz+10%$
- 最大功耗:20W
- 适用环境温度:10~30℃(典型值 25℃)
- 适用环境湿度:≤85%RH

## <span id="page-4-1"></span>四、仪器结构与装配

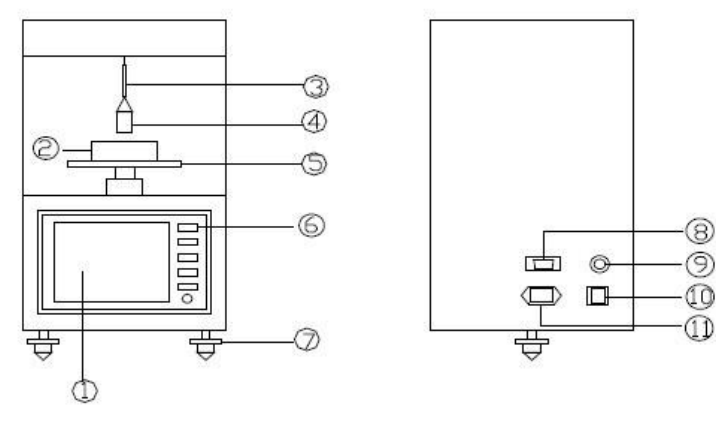

图 4-1

前视图 インド・ウィッシュ おんこう 后视图 しゅうしょう しんしゅう しゅうしょく しゅうしょく

(1)液晶显示器 (7)调节机脚

- (2)样品杯 (8)RS232 接口
- (3)环架杆 (9)保险丝
- (4)铂金环 (10)电源开关
- (5)测试台 (11)电源输入口

(6)无标示按键

仪器应安放在平整稳固的台面上,调节三个调节机脚,观察测试台中间的玻璃泡,使其中

## 地址:武汉市东西湖区径河源源鑫工业园 有一点 医正面 医后服务热线:027-83375600

网址[:www.whsxdl.com](http://www.whsxdl.com) 5 邮箱:[whsxdl@126.com](mailto:whsxdl@126.com)

## 。<br>'<mark>ansion</mark> 专注 • 专研 • 专业

的气泡处于中间位置。仪器周围不得有强磁场干扰,测试过程中避免风吹向铂金环,测试环境 温度应保持恒定,不要将仪器放在湿度大、有腐蚀性气体的环境中工作。

## <span id="page-5-0"></span>五、工作原理

铂金环从"液-气"界面或"液-液"界面向上拉出来时,在铂金环下面会形成一个圆形的 液柱膜,随着圆环的继续上升液柱膜破裂,在这个过程中通过电磁力平衡传感器检测到出现的 最大的受力值,通过以下公式计算即可转化为张力值。

M=mg/2L L=铂金丝周长

此方法测得的力的大小受到以下几个因素影响:

- 1、铂丝环的平均半径及铂金丝的半径。
- 2、"液-气"或"液-液"的密度差。
- 3、液体的纯度,电解质杂质将严重减低张力值。
- 4、环境的温度。

由于在铂金环处形成的液柱不是圆筒形的,必须引入修正因子 F,由 Zuidema 与 waters 给出的修正因子 F 的计算公式:

F=0.725+(0.03678\*M/R<sub>h</sub><sup>2</sup>/( $P_0 - P_1$ )+0.04534-1.679\*Rs/Rh<sup>1/2</sup>

修正后的最终结果为:

#### $\delta$  = M  $\times$  F

式中:

- P0------下液体密度, <br>
and <br>
and <br>
and <br>  $\frac{d\hat{\theta}}{dt}$ :  $\frac{g}{dt}$ P1------上液体密度或气体密度, 单位: g/mL
- 
- Rs------铂金丝的平均半径, 单位:mm
- Rh------铂金环的平均半径, 单位:mm

## <span id="page-5-1"></span>六、菜单及按键操作说明

仪器按键为无标识按键,在不同的显示界面下,按键具有不同的功能定义,由对应显示的 菜单来决定,这样的设计减少了按键数量,按键功能定义明确,使人机界面更加友好。

地址:武汉市东西湖区径河源源鑫工业园 售后服务热线:027-83375600

网址[:www.whsxdl.com](http://www.whsxdl.com) 6 邮箱:[whsxdl@126.com](mailto:whsxdl@126.com)

ansion 专注 •专研 •专业

在以下按键操作说明中,加黑反显的数字或图形为当前调整修改的内容。

#### **1**)开机画面:

液晶屏幕显示画面如下: 参数设置

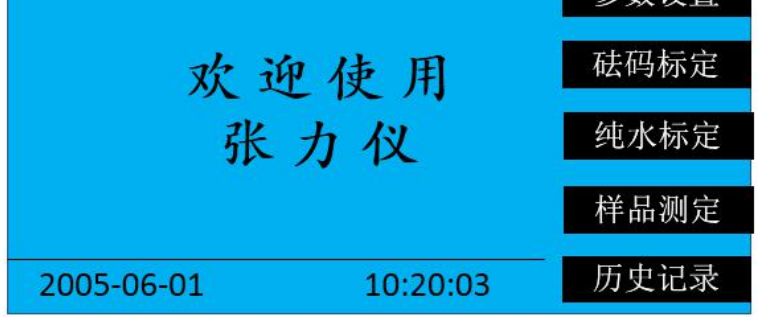

图 6-1

连接好仪器电源线,打开电源开关,即进入开机显示画面。在当前显示画面有五个功能项 目可供选择:

- "参数设置":进入参数详细设置画面
- "砝码标定":进入仪器标定画面
- "纯水标定":进入纯水标定画面
- "样品测定":进入样品测试画面
- "历史纪录":进入存储数据画面
- **2**)参数设置画面

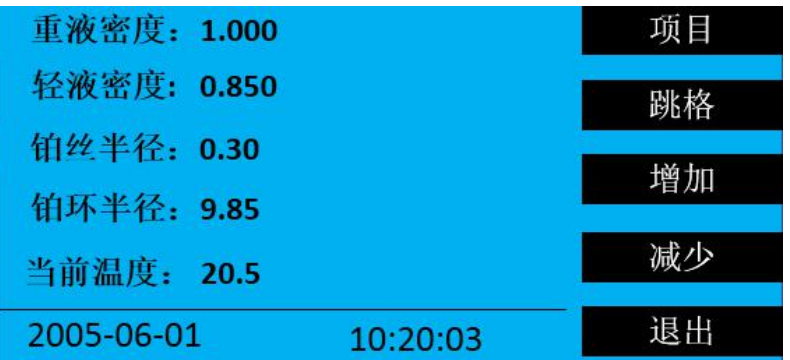

图 6-2

在当前显示画面下按"项目"键选择欲修改的参数,"跳格"键光标在当前参数的数值间 横向移动,"增加"键对当前的参数数值进行调整,按"退出"键,保存参数并返回到开机画 面如图 6-1。

各参数的意义说明如下:

地址:武汉市东西湖区径河源源鑫工业园 售后服务热线:027-83375600 网址[:www.whsxdl.com](http://www.whsxdl.com) 7 邮箱:[whsxdl@126.com](mailto:whsxdl@126.com)

## <mark>ansion</mark> 专注 •专研 •专业

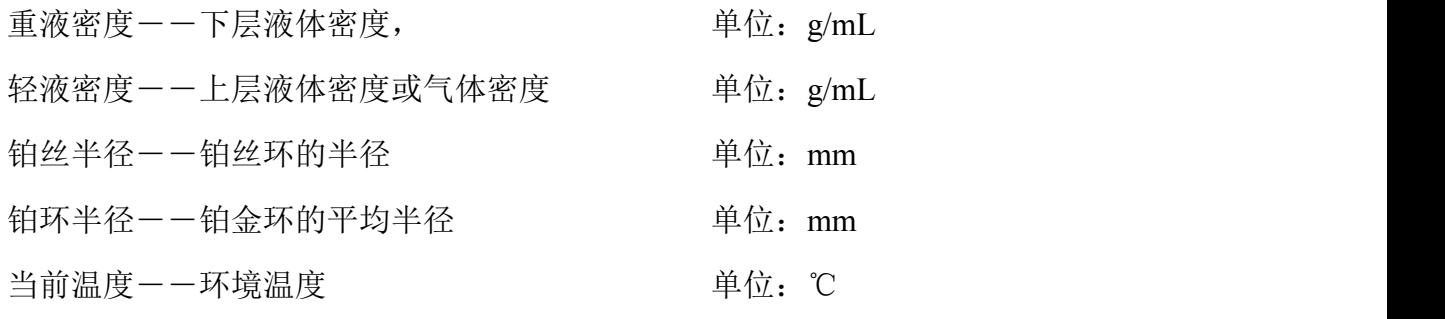

需要特别说明的是:

1、当测试表面张力时,轻液密度输入的是空气的密度;当测试界面张力时,轻液密度输 人的是上层液体的密度

2、当前温度的数值指示的温度,可能与当前的实际温度有偏差,用户只需在这里输入当 前的实际温度,仪器将自动计算之间的差值,作为修正因子保存,以后显示的温度值将按此差 值进行修正。

#### **3**)砝码标定界面

使用砝码对仪器进行校准,画面如下:

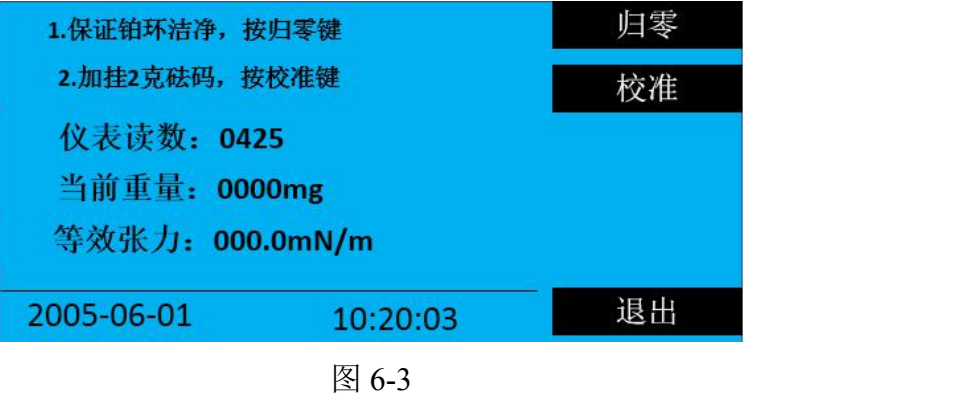

此项操作对仪器精度影响较大,需谨慎。分两步执行:

第一步: 保证仪器调整到水平状态且铂金环洁净, 等到仪器读数变化比较小, 轻轻按下"归 零"完成仪器归零操作。

第二步: 将满量程校准用的勾状砝码挂在铂金环横梁上, 等到仪表读数变化比较小时, 轻 轻按下"校准"键,完成满量程校准操作。

"退出"键存储砝码校准结果,返回设置主画面如图 6-1。

#### 4) 纯水标定画面

这里的标定指的是纯水标定,即通过测试纯水的表面张力,来检验仪器是否准确。仪器内 部自动默认下层液体为水,上层为空气,并根据当前的环境温度值,查表取得此温度时水的密 度,并对结果进行温度补偿。

地址:武汉市东西湖区径河源源鑫工业园 售后服务热线:027-83375600 网址[:www.whsxdl.com](http://www.whsxdl.com) 8 邮箱:[whsxdl@126.com](mailto:whsxdl@126.com)

ansion 专注 •专研 •专业

因为纯水在 25 摄氏度时的表面张力为 71mN/m-72mN/m.用户可根据纯水标定的结果, 来 判断仪器工作是否正常。

按液晶屏幕提示内容操作依次会出现如下几个画面:

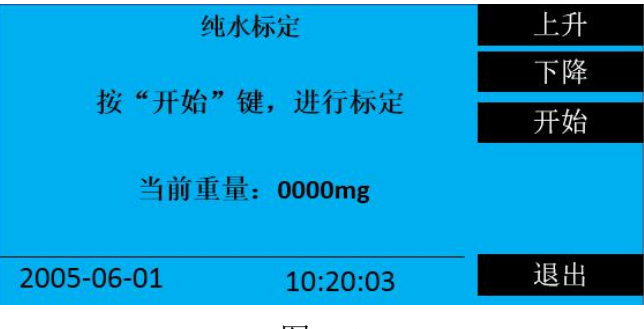

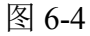

按"上升""下降"键调节测试台的高度,以便放入样品杯。

按"开始"后, 仪器自动提升测试台, 将铂金环浸入液以下 5mm 处。

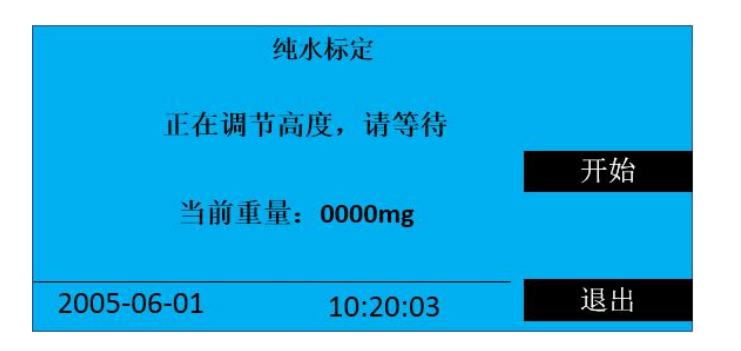

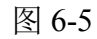

自动延时 30 秒后, 仪器自动缓慢下降测试台, 开始测量过程。

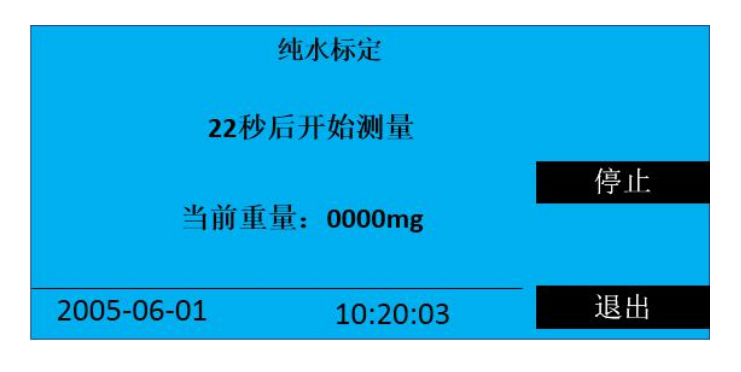

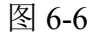

测量结束,显示本次测量张力值。如下图

。<br><mark>ansion</mark> 专注 •专研 •专业

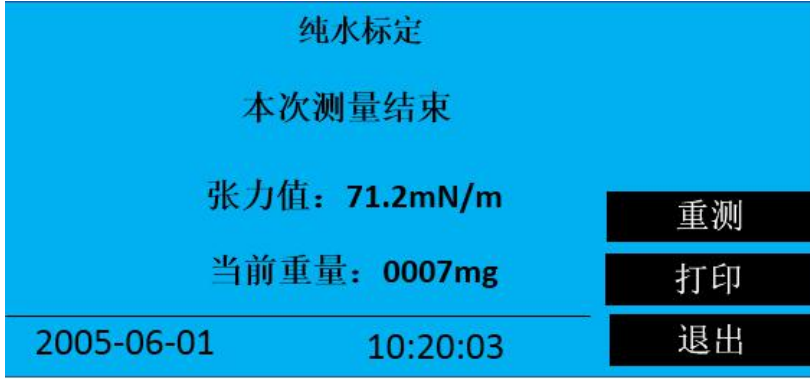

图 6-7

"重测" 键返回图 6-3

"打印"将当前记录输出到打印机,并打印。

"退出" 返回图 6-1

**5**)样品测定画面

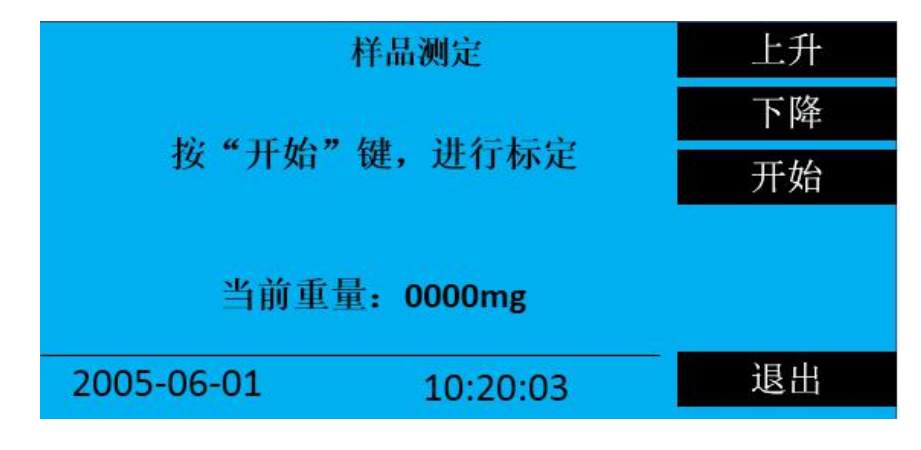

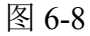

按"上升""下降"键调节测试台的高度,以便放入测量杯。

按"开始"后, 仪器自动提升测试台, 将铂金环浸入液以下 5mm 处。

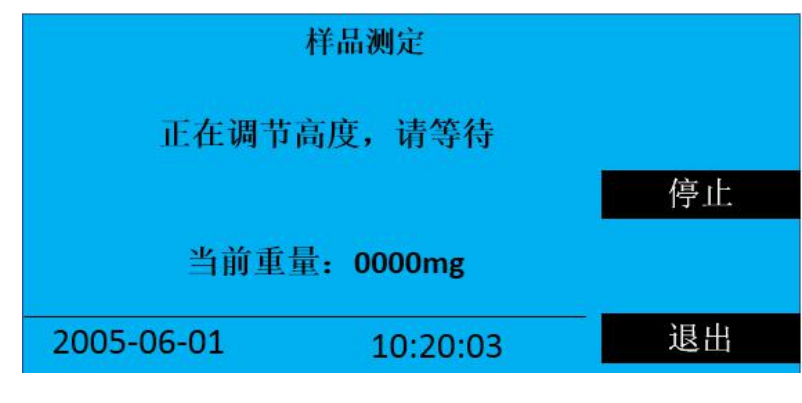

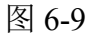

。<br><mark>ansion</mark> 专注 •专研 •专业

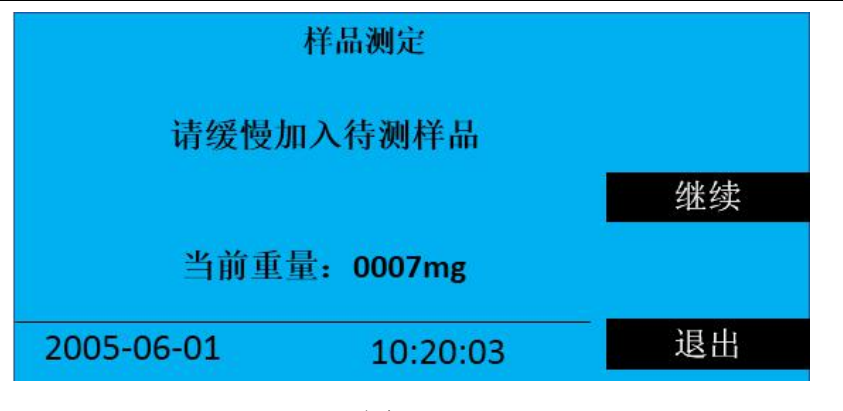

图 6-10

提示用户加入上层液体(如果测表面张力直接按"继续"),加入上层液体后按"继续"键 进行样品测定。

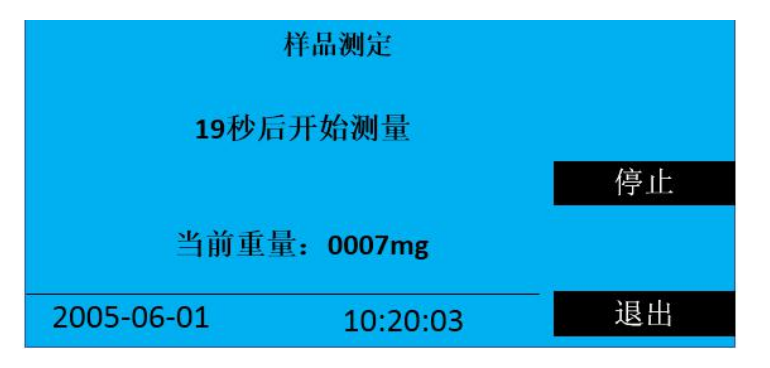

图 6-11

按照国标,让界面保持 30 秒。30 秒后, 仪器自动缓慢下降测试台, 开始测量过程。

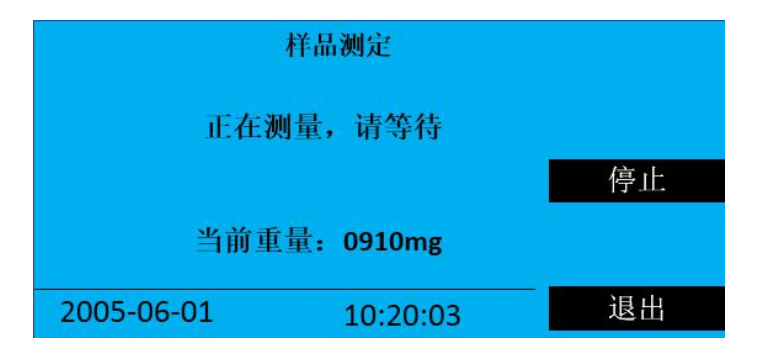

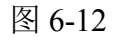

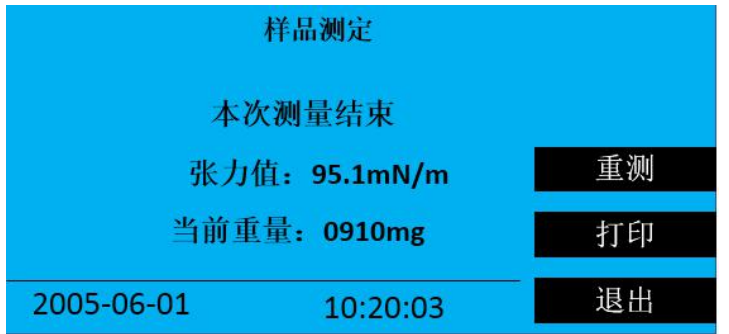

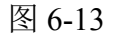

#### 地址:武汉市东西湖区径河源源鑫工业园 有一点 医正面 医后服务热线:027-83375600

ansion 专注 •专研 •专业

当液膜破裂时,计算并显示测到的张力值。

"重测"键返回图 6-8。"打印"将当前记录输出到打印机,并打印。

"退出" 返回图 6-1

#### **6**)历史记录画面

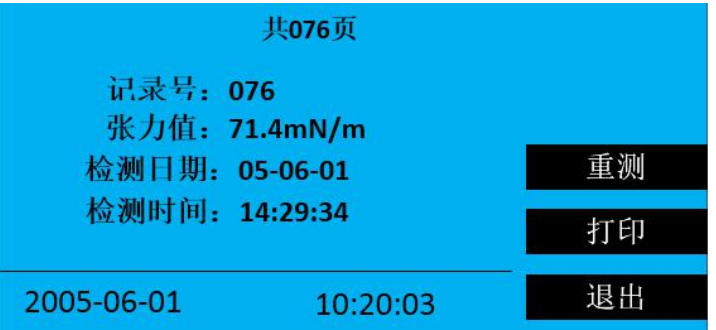

图 6-14

"前页"显示前一条历史记录,记录号减 1,长时间按下该键,快速向前翻页。

"后页"显示后一条历史记录,记录号加 1,长时间按下该键,快速向后翻页。

"删除"删除当前历史记录,显示后一条记录,如果当前记录为最后一条记录则显示显示 前一条记录,记录号减 1

"打印"将当前记录内容输出到打印机,并打印。

"退出"退回开机画面如图 6-1。

每条历史记录包含 3 项内容:

(1)张力值;

(2)检测日期;

(3)检测时间;

## <span id="page-11-0"></span>七、测试注意事项

1、工作环境:仪器的工作环境应满足第四章所说的要求。

2、铂金环:

圆环平面应与北侧页面平行,圆环要保证一定圆度。铂金环要洁净,可用洗洁精清洗,再 用纯水漂洗,然后在酒精灯的氧化焰中加热铂金丝至橙红色。

3、测试杯:

测试杯要洁净,可用洗洁净清洗,再用热水漂洗,最后用纯水漂洗,沥干后使用。

地址:武汉市东西湖区径河源源鑫工业园 售后服务热线:027-83375600

网址[:www.whsxdl.com](http://www.whsxdl.com) 12 邮箱:[whsxdl@126.com](mailto:whsxdl@126.com)

ansion 专注 •专研 •专业

4、纯水的获取:

最好使用多次提纯的蒸馏水。试验表明某些市售的饮用纯净水能够达到实验要求。

5、仪器的校准:

仪器受到大的冲击,或移动后应进行设置项中砝码的校准。

## <span id="page-12-0"></span>八、故障检查与处理

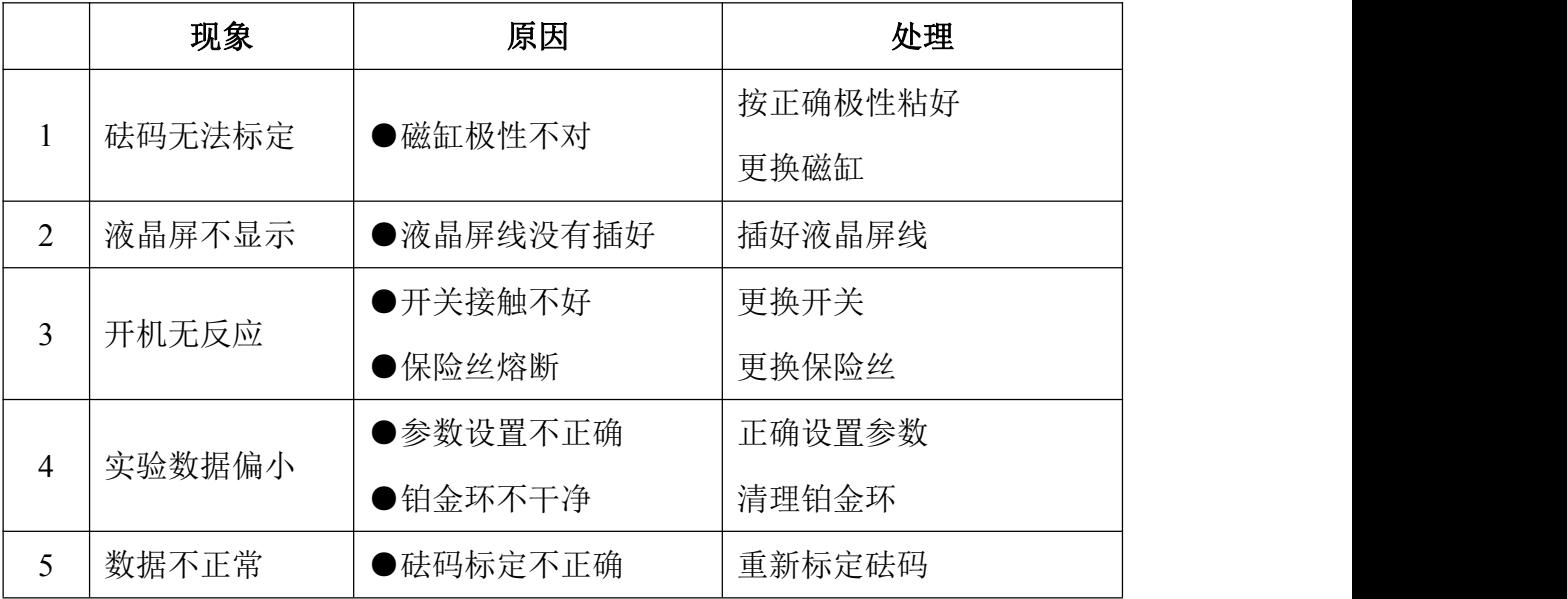

## <span id="page-12-1"></span>九、售后服务

仪器自购买之日起一年内,属于公司的产品质量问题免费维修,终身提供保修和技术服务。 如发现仪器有不正常情况或故障请与公司及时联系,以便为您安排最便捷的处理方案,并为您 提供最快的现场服务。

<mark>∕ansion</mark> ឺ 专注 • 专研 • 专业

## 地址:武汉市东西湖区径河源源鑫工业园 售后服务热线: 027-83375600

<mark>∕ansion</mark> ឺ专注 •专研 •专业

## 地址:武汉市东西湖区径河源源鑫工业园 售后服务热线: 027-83375600

<mark>∕ansion</mark> ឺ专注 •专研 •专业

## 地址:武汉市东西湖区径河源源鑫工业园 售后服务热线: 027-83375600